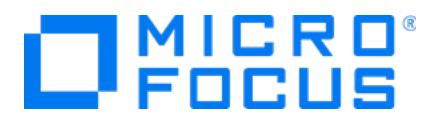

# **Micro Focus Security ArcSight Connectors**

**SmartConnector for Windows Event Log – Native: Microsoft Network Policy Server**

**Supplemental Configuration Guide**

Document Release Date: April 16, 2018 Software Release Date: April 16, 2018

## **Legal Notices**

Micro Focus The Lawn 22-30Old Bath Road Newbury, Berkshire RG14 1QN  $\mathbb{R}$ 

[https://www.microfocus.com](https://www.microfocus.com/)

## **Copyright Notice**

© Copyright 2015-2020 Micro Focus or one of its affiliates

Confidential computersoftware.Valid license from Micro Focusrequired for possession, use or copying.The information contained herein is subject to change without notice.

The only warranties for Micro Focus products and services are set forth in the express warranty statements accompanying such products and services.Nothing herein should be construed as constituting an additional warranty.Micro Focusshall not be liable fortechnical or editorial errors or omissions contained herein.

No portion of this product's documentation may be reproduced ortransmitted in any form or by any means, electronic ormechanical, including photocopying, recording, or information storage and retrieval systems, for any purpose other than the purchaser's internal use, without the expresswritten permission of Micro Focus.

Notwithstanding anything to the contrary in your license agreement for Micro Focus ArcSight software, you may reverse engineer and modify certain open source components of the software in accordancewith the license termsforthose particular components. See below for the applicable terms.

U.S. Governmental Rights. For purposes of your license to Micro Focus ArcSight software, "commercial computer software" is defined at FAR 2.101. If acquired by or on behalf of a civilian agency, the U.S. Government acquires this commercial computer software and/or commercial computer software documentation and other technical data subject to the terms of the Agreement as specified in 48 CF.R. 12.212 (Computer Software) and 12.211 (Technical Data) of the Federal Acquisition Regulation ("FAR") and itssuccessors. If acquired by or on behalf of any agency within the Department of Defense ("DOD"), the U.S. Government acquires this commercial computer software and/or commercial computer software documentation subject to the terms of the Agreement as specified in 48 CF.R. 227.7202-3 of theDOD FAR Supplement("DFARS") and itssuccessors.ThisU.S.Government Rights Section 18.11 isin lieu of, and supersedes, any other FAR, DFARS, or other clause or provision that addresses government rights in computer software or technical data.

### **Trademark Notices**

Adobe™ is a trademark of Adobe Systems Incorporated Microsoft® and Windows® are U.S. registered trademarks of Microsoft Corporation. UNIX® is a registered trademark of The Open Group.

### **Documentation Updates**

The title page of this document contains the following identifying information:

- Software Version number
- Document Release Date, which changes each time the document is updated
- Software Release Date, which indicates the release date of this version of the software

To check for recent updates or to verify that you are using the most recent edition of a document, go to:

ArcSight Product Documentation on the Micro Focus Security Community

## **Support**

#### **Contact Information**

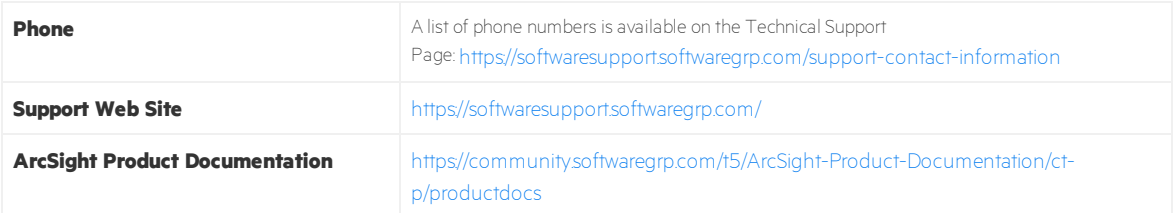

## **Document Revision History**

The title page of this document containsthe following identifying information:

- Software Version number, which indicates the software version.
- Document Release Date, which changes each time the document is updated.

To check for recent updates or to verify that you are using the most recent edition of a document, go to ArcSight Product Documentation Community on the Micro Focus Security [Community.](https://community.softwaregrp.com/t5/ArcSight-Product-Documentation/ct-p/productdocs)

#### **Document Changes**

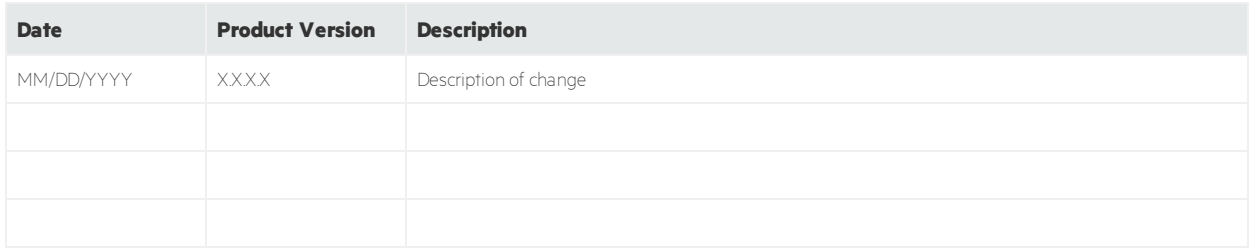

## Contents

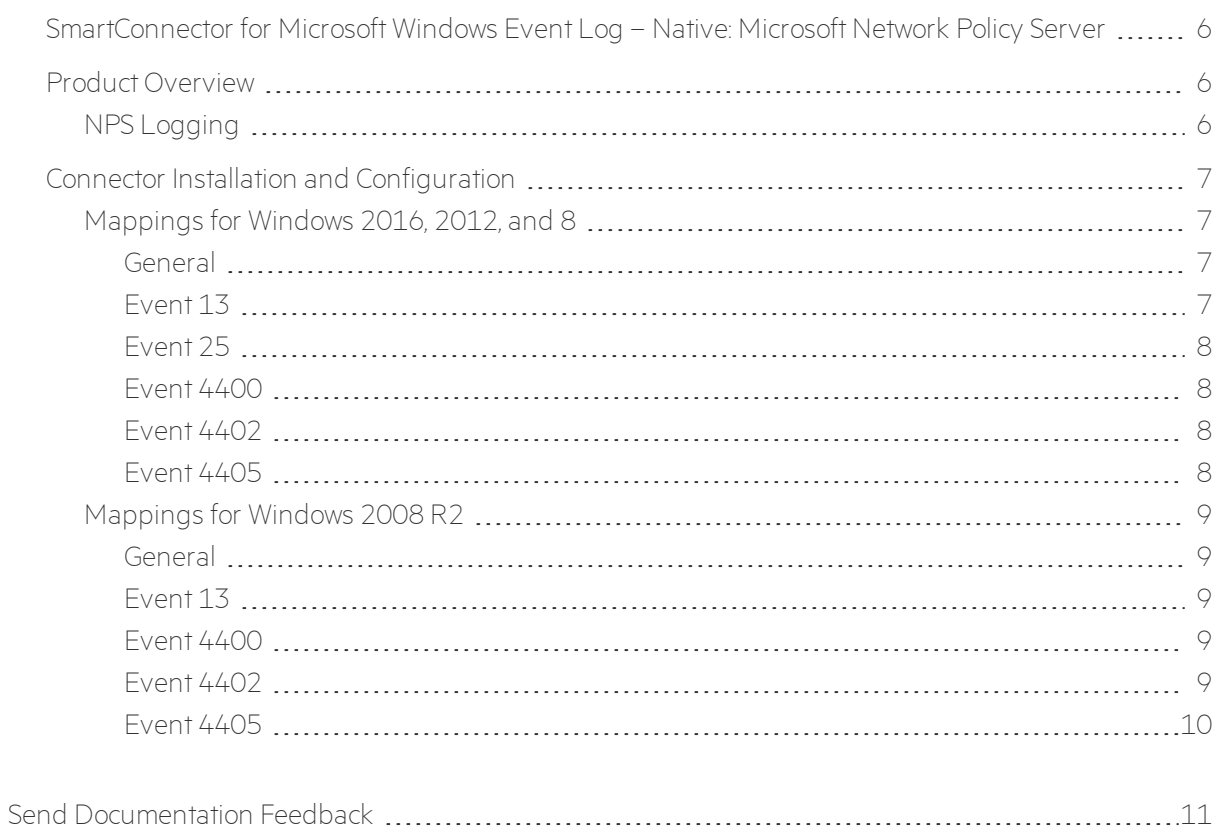

## <span id="page-5-0"></span>SmartConnector for Microsoft Windows Event Log – Native: Microsoft Network Policy Server

This guide provides information about the SmartConnector for Microsoft Windows Event Log – Native: Microsoft Network Policy Server (NPS) and its event mappings to ArcSight data fields.

Versions supported:

- Microsoft Windows 8
- Microsoft Windows Server 2008 R2
- **Microsoft Windows Server 2012**
- Microsoft Windows Server 2016

The *SmartConnector for MicrosoftWindows EventLog – Native Windows Security EventMappings* document provides the main mappings for the Windows Event Log SmartConnectors; the field mappings listed in this document are specifically for the SmartConnector for Windows Event Log – Native: Microsoft Network Policy Server.

## <span id="page-5-1"></span>Product Overview

The following information is from Microsoft Windows Server TechNet Library. For complete information, see "RADIUS Accounting -> NPS Events and Event Viewer -> Configure NPS Event Logging" [\(http://technet.microsoft.com/en-us/library/cc731085\(v=ws.10\)](http://technet.microsoft.com/en-us/library/cc731085(v=ws.10)).

Internet Authentication Service (IAS) was renamed Network Policy Server (NPS) starting with Windows Server 2008. The content of this guide applies to both IAS and NPS. Throughout the text, NPS is used to refer to all versions of the service, including the versions originally referred to as IAS.

<span id="page-5-2"></span>Windows Server 2008 and Windows Server 2016 are supported.

## NPS Logging

NPS logging is also called RADIUS accounting, and should be configured to your requirements whether NPS is used as a RADIUS server, proxy, NAP policy server, or any combination of the three configurations.

To configure NPS logging, you must configure the events logged and viewed with Event Viewer and determine other information you want to log. In addition, you must decide whether you want to log user authentication and accounting information to text log files stored on the local computer or to a SQL Server database on either the local computer or a remote computer.

Using the event logs in Event Viewer, you can monitor Network Policy Server (NPS) errors and other events that you configure NPS to record.

NPS records connection request failure events in the System and Security event logs by default. Connection request failure events consist of requests that are rejected or discarded by NPS. Other NPS authentication events are recorded in the Event Viewer system log on the basis of the settings that you specify in the NPS snap-in. Some events that might contain sensitive data are recorded in the Event Viewer security log.

Use this procedure to configure Network Policy Server (NPS) to record connection request failure and success events in the Event Viewer system log.

Membership in Domain Admins, or equivalent, is the minimum required to complete this procedure.

To configure NPS event logging using the Windows interface:

- 1. Open the Network Policy Server (NPS)snap-in.
- 2. Right-click NPS (Local), and then click Properties.
- <span id="page-6-0"></span>3. On the General tab, select each required option, and then click OK.

## Connector Installation and Configuration

Follow the installation and configuration procedures in the SmartConnector Configuration Guide for Microsoft Windows Event Log – Native, selecting Microsoft Windows Event Log – Native as the connector to be configured. During installation, select true for the System Logs field for system events to be collected.

## <span id="page-6-2"></span><span id="page-6-1"></span>Mappings for Windows 2016, 2012, and 8

#### General

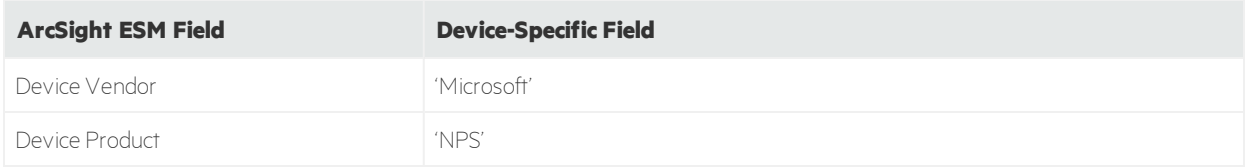

<span id="page-6-3"></span>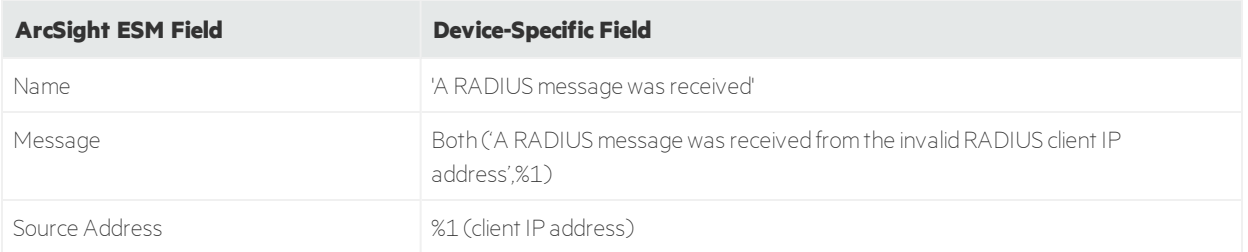

## <span id="page-7-0"></span>Event 25

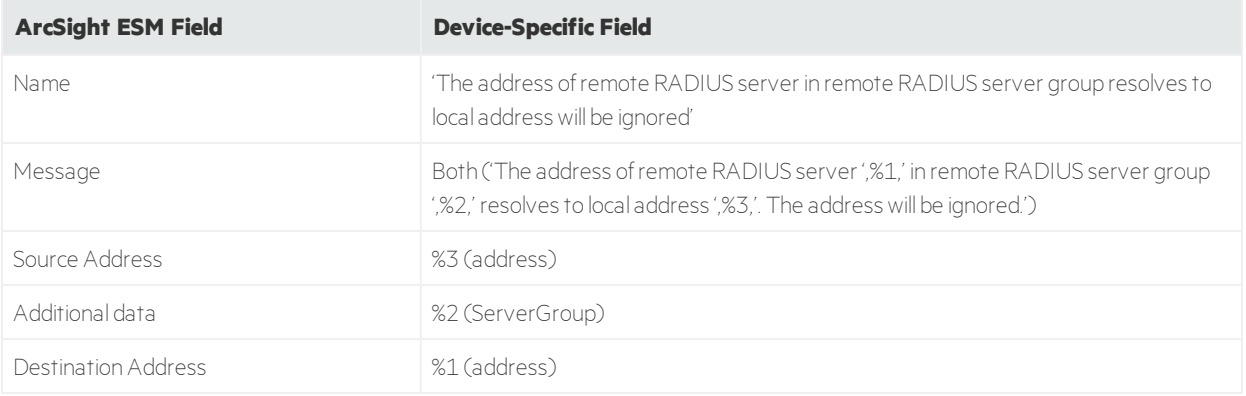

### <span id="page-7-1"></span>Event 4400

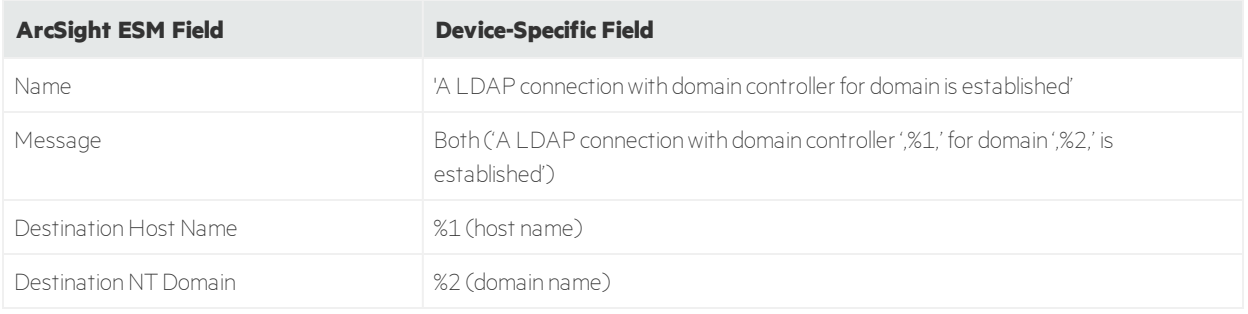

## <span id="page-7-2"></span>Event 4402

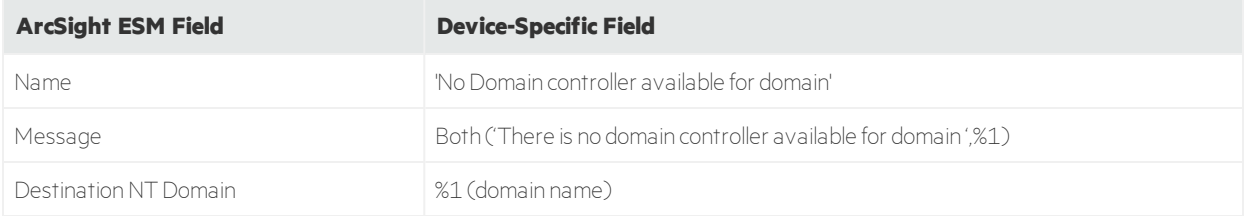

<span id="page-7-3"></span>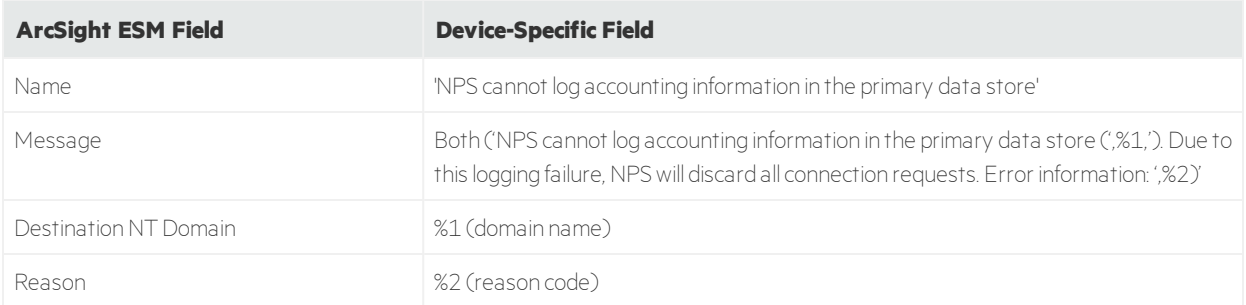

## <span id="page-8-1"></span><span id="page-8-0"></span>Mappings for Windows 2008 R2

### General

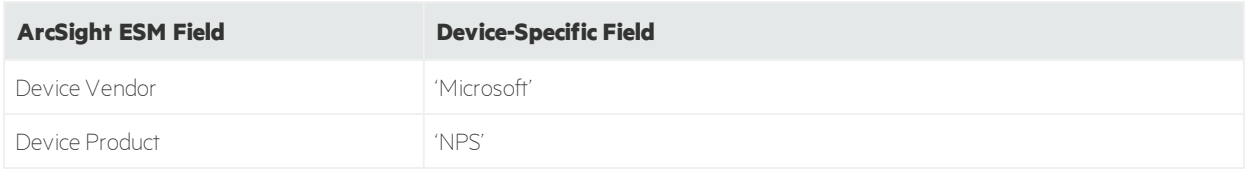

## <span id="page-8-2"></span>Event 13

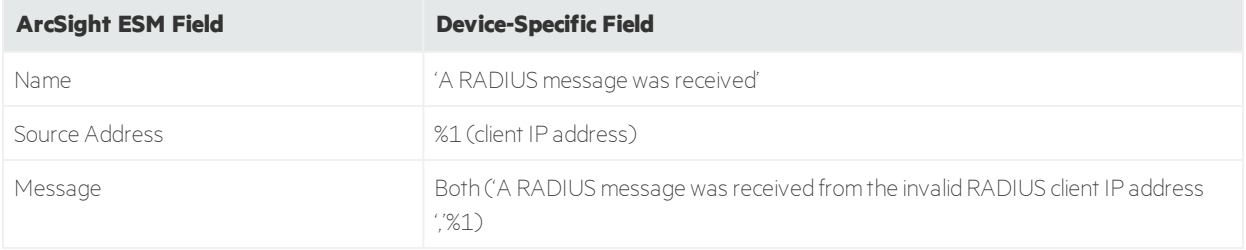

## <span id="page-8-3"></span>Event 4400

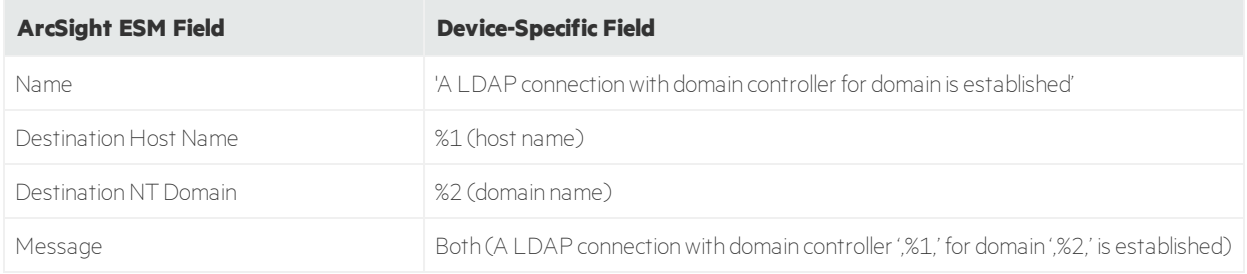

<span id="page-8-4"></span>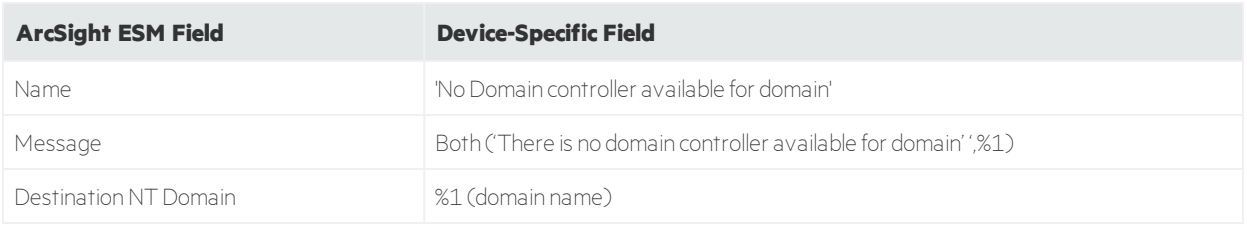

<span id="page-9-0"></span>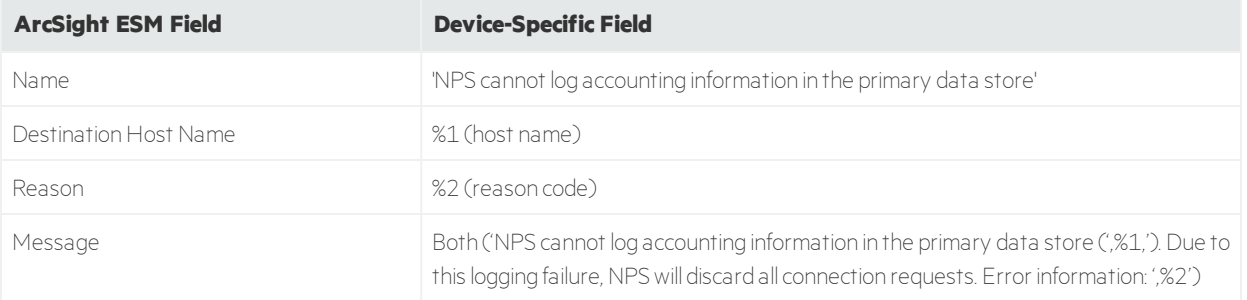

# <span id="page-10-0"></span>Send Documentation Feedback

If you have comments about this document, you can contact the [documentation](mailto:arcsight_doc@microfocus.com?subject=Feedback on Connectors Supplemental Configuration Guide ()) team by email. If an email client is configured on this computer, click the link above and an email window opens with the following information in the subject line:

#### **Feedback on Supplemental Configuration Guide (Connectors )**

Just add your feedback to the email and click send.

If no email client is available, copy the information above to a new message in a web mail client, and send your feedback to arcsight\_doc@microfocus.com.

We appreciate your feedback!